# **Technische Beschreibung**

PC Funkuhrenkarte 6039 DCF77

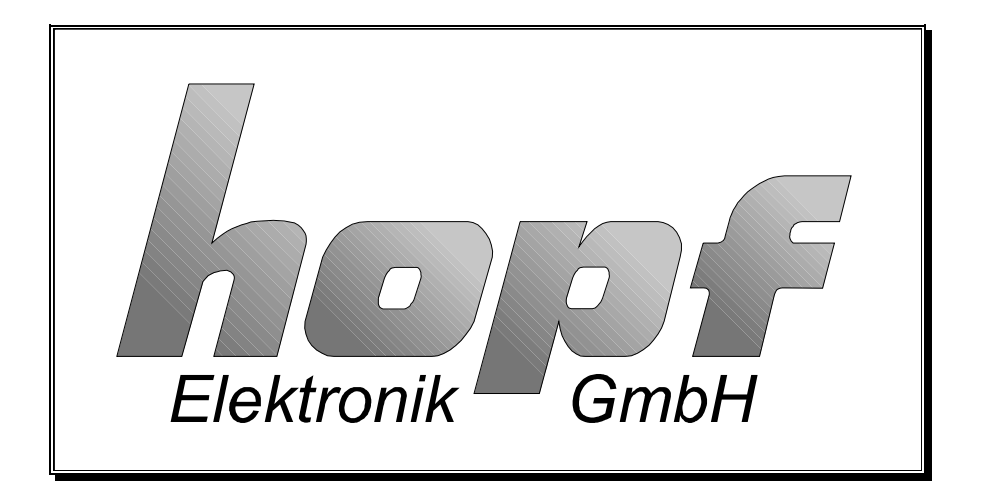

#### **Sicherheitshinweise**

Die Sicherheitsvorschriften und technischen Daten dienen der fehlerfreien Funktion des Gerätes und dem Schutz von Personen und Sachen. Die Beachtung und Erfüllung ist somit unbedingt erforderlich. Bei Nichteinhaltung erlischt jeglicher Anspruch auf Garantie und Gewährleistung für das Gerät und eventuell auftretende Folgeschäden.

#### **Gerätesicherheit**

Dieses Gerät wurde nach dem aktuellsten Stand der Technik und den anerkannten sicherheitstechnischen Regeln gefertigt.

Die Montage des Gerätes darf nur von geschulten Fachkräften ausgeführt werden. Es ist darauf zu achten, dass alle angeschlossenen Kabel ordnungsgemäß verlegt und fixiert sind. Das Gerät darf nur mit der auf dem Typenschild angegebenen Versorgungsspannung betrieben werden.

Die Bedienung des Gerätes darf nur von unterwiesenen Personal oder Fachkräften erfolgen.

Reparaturen am geöffneten Gerät dürfen nur von entsprechend ausgebildetem Fachpersonal oder durch die Firma *hopf* ausgeführt werden.

Vor dem Arbeiten am geöffneten Gerät oder vor dem Auswechseln einer Sicherung ist das Gerät immer von allen Spannungsquellen zu trennen.

Falls Gründe zur Annahme vorliegen, dass die einwandfreie Betriebssicherheit des Gerätes nicht mehr gewährleistet ist, so ist das Gerät außer Betrieb zu setzen und entsprechend zu kennzeichnen. Die Sicherheit kann z.B. beeinträchtigt sein, wenn das Gerät nicht wie vorgeschrieben arbeitet oder sichtbare Schäden vorliegen.

#### hopf Elektronik

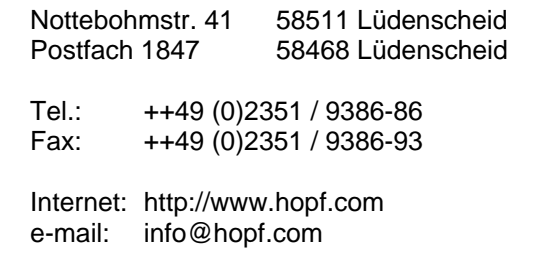

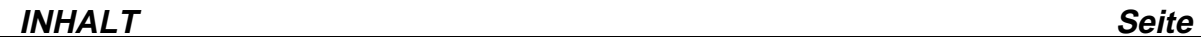

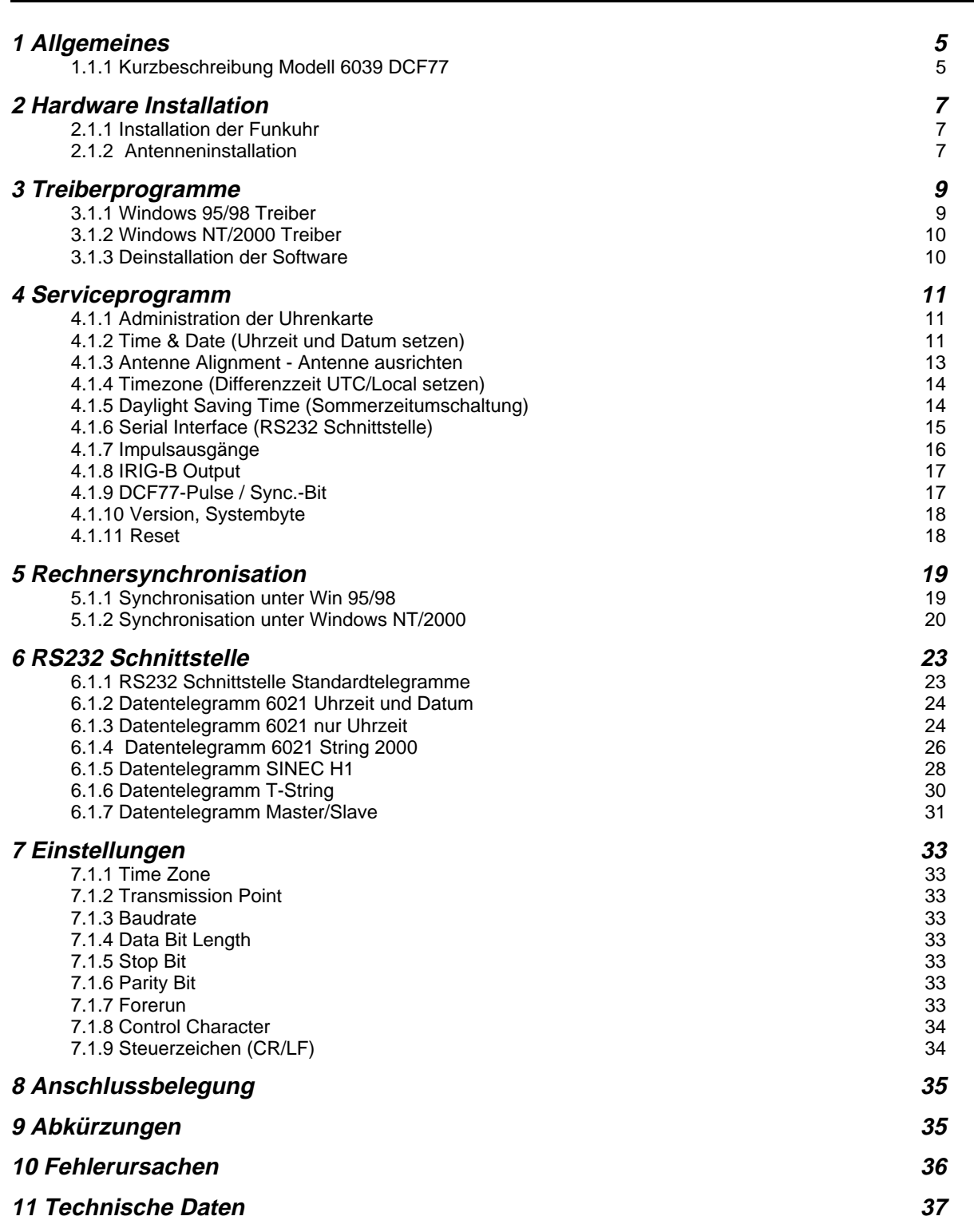

**INHALT** Seite

## **1 Allgemeines**

#### **1.1.1 Kurzbeschreibung Modell 6039 DCF77**

Die Karte wird durch den Langwellensender DCF77 bei Mainflingen (FFM) synchronisiert und erreicht damit eine interne Genauigkeit  $\pm 2$  msec.

#### **1.1.1.1 Kommunikationsmöglichkeiten**

- 32-Bit-PCI-Bus Interface zur Rechnerkommunikation
- RS232 Schnittstelle zur Synchronisation externer Rechner
- 3 frei programmierbare Impulsausgänge
- IRIG-B Ausgang

#### **1.1.1.2 Features**

- potentialgetrennter Antennenkreis
- Notuhrenfunktion mit wartungsfreiem Speicherelement
- DCF77 Empfangsanalyse Funktion

#### **1.1.1.3 Mitgelieferte Software**

- Serviceprogramm zur Einstellung aller Parameter in der Uhrenkarte
- Windows NT / 2000 Treiber
- Windows 95/98 Treiber
- SYNCUPDT.EXE: Serviceprogramm zur Parametereinstellung in SYNCPROC.EXE
- SYNCPROC.EXE: Synchchronisationsprogramm für Windows 95/98

#### **1.1.1.4 Erhältliche Optionen**

- NTP (Network Time Protokoll)
- Linux Treiber (in Vorbereitung)

#### **1.1.1.5 Arbeitsweise DCF77 Sender**

Der DCF77 Zeitcode-Sender strahlt im Langwellenbereich auf 77,5 kHz eine Zeitzeichen- und Zeitcodeinformation ab. Die Zeitinformationen werden durch Absenkung der Trägeramplitude auf 25% des Normalwertes dargestellt (Amplitudenmodulation). Der Beginn jeder Absenkung kennzeichnet den Beginn einer Sekunde. Die Dauer der Absenkung beträgt 0,1 sec für eine logische "0" und 0,2 sec für eine logische "1".

Während einer Minute werden ab der 20. Sekunde die BCD-Wertigkeiten für Minuten, Stunden, Wochentag, Monat und Jahr übertragen. Als Synchronisationsmarke wird die 59. Sekunde nicht abgesenkt.

In den ersten 20 Sekunden werden verschieden Informationen wie Ankündigung eine Zeitumschaltung, Ankündigung einer Schaltsekunde sowie die Information der aktuellen Zeitzone als ungeprüfte Bits gesendet.

Die abgestrahlte Amplitude fällt nicht sofort auf den 25 %-Wert ab. Dieser Wert wird wegen der hohen Resonanzgüte der Antenne erst nach 0,6 - 0,8 msec erreicht.

Die Ungenauigkeit der abgestrahlten Trägerfrequenz beträgt

- im Mittel über 1 Tag < 1\* 10 -12
- $\bullet$  im Mittel über 100 Tage < 1\* 10 -13

Da die Trägerfrequenz sowie die Steuerung der Trägerabsenkung die selbe Quelle haben, gilt obige Ungenauigkeit auch für den Beginn der Absenkung der Sekundenmarken.

## **2 Hardware Installation**

#### **2.1.1 Installation der Funkuhr**

Zur Installation der Funkuhr muss der Rechner sowie alle angeschlossenen Geräte ausgeschaltet werden. Bei ATX-Geräten muss der Schalter am Netzgerät auf "AUS" gestellt werden. Nach dem Öffnen des Rechnergehäuses wird die Funkuhr in einen freien Erweiterungsplatz (32-Bit-PCI Slot) gesteckt und ist nach Anschluss der Antenne betriebsbereit.

Bei dem Einsetzen der Karte ist darauf zu achten, dass diese nach der Montage keine andere Karte im PC berührt.

Das PCI-BIOS des Rechners vergibt nach dem Einschalten automatisch eine Speicheradresse an die Funkuhr. Eine Interruptleitung wird nicht benötigt. Weitere Einstellungen des Anwenders sind somit nicht erforderlich, da die mitgelieferten Programme automatisch die eingestellten Adressen erkennen.

#### **2.1.2 Antenneninstallation**

#### Verwendbare Antennentypen

An hopf Funkuhren sollten nur hopf Antennen oder Antennenverteiler angeschlossen werden. Dadurch ist die beste Anpassung an den Empfänger gewährleistet.

- FG443600 Innenraum Antenne
- hopf Antennenverteiler / Blitzschutz

Für die Außenmontage bei einer schwierigen Empfangslage stehen weitere Antennen zur Auswahl:

- FG441700 Außenantenne für Mastmontage mit abgewinkeltem Halter
- FG441800 Außenantenne für Flachdachmontage und Wandmontage
- FG442000 Außenantenne für Mastmontage ohne Halter
- FG443700 Außenantenne für den Rundum-Empfang

#### Antenne ausrichten und DCF77-Signalanalyse

Alle aktiven hopf Antennen mit Ausnahme der Rundum-Antenne 4437 haben eine Richt-Charakteristik. Die Antennen müssen daher auf den DCF77-Sender ausgerichtet werden. Der Standort des Senders ist Mainflingen in der Nähe von Frankfurt am Main. Die Spannungsversorgung der Antenne wird von der Karte bereitgestellt.

Bei den Innen- und Außenantennen muss der Richtungsbalken an der Unterseite des Antennengehäuses in Richtung Frankfurt zeigen.

Ist beim Ausrichten der Antenne die Richtung Frankfurt nicht bekannt, so kann zur Hilfe das Antennen-Ausrichtprogramm aufgerufen werden.

Als zusätzliches Hilfsmittel zur Antennenplatzwahl stellen wir unseren Kunden unser tragbares DCF77 Signal-Analysegerät zur Verfügung.

#### Indirekter Blitzschutz

Um Überspannungen durch Blitzeinschlag zu vermeiden wird bei Außenmontage der Antenne zur Verwendung eines indirekten Blitzschutzes geraten. Das Gerät ist auch in Kombination mit einem vierfach-Antennenverteiler erhältlich.

- FG444000 indirekter Blitzschutz
- FG444400 indirekter Blitzschutz mit vierfach Antennenverteiler

#### Koaxialleitung Installation

Die Antenne wird durch das mitgelieferte Koaxialkabel mit der Uhr verbunden.

**Verlegen Sie die Antennenleitung nicht neben anderen HF-, Steuer- oder Stromleitungen.**

Folgende Montagerichtlinien sind unbedingt einzuhalten:

- Der Biegeradius des Koaxialkabels darf an keiner Stelle 10 cm unterschreiten.
- Es dürfen keine Verletzungen des Kabelmantels entstehen.
- Es dürfen keine Kabelquetschungen entstehen.

## **3 Treiberprogramme**

#### **3.1.1 Windows 95/98 Treiber**

#### Windows 95 Service Release 1, 2 und 2.5, Windows 98

Nachdem die Karte in den PC eingesteckt wurde und dem anschließenden Start von Windows, findet das System ein neues PCI-Device und verlangt nach passenden Treibern.

#### **Hardware**

Der Treiber für die neue Karte befindet sich auf der CD (6039-Treiberdisketten) im Verzeichnis "**DRIVER\_9X**". Dort ist die INF-Datei auszuwählen, damit die Karte im System integriert wird. Die anschließende Aufforderung, das System neu zu starten, kann ignoriert werden, da die Software für die Karte noch nicht installiert wurde.

Die Installation kann in der Systemsteuerung unter System, Gerätemanager überprüft werden. Dort muss ein Eintrag **hclk6039** mit dem Unterverzeichnis **hopf Elektronik Clock Device** vorhanden sein.

Unter Ressourcen sollten zwei Speicherbereiche aufgelistet sein. Die Uhr benötigt keine IRQ-, DMA-Leitungen oder I/O-Port Adressen.

#### **Software**

Für die Installation der Software führen Sie bitte die Datei **SETUP6039.EXE** aus. Sie werden nach dem Programmstart aufgefordert die Installationssprache und anschließend die Modellausführung auszuwählen.

**Dies hat nur Einfluss auf die zu installierende Dokumentation. Das Programm erkennt selbstständig welche Karte installiert ist.**

Folgen Sie den Anweisungen des Installationsprogramms. Standardmäßig erfolgt die Installation der Treiber sowie der Service Software "hopf6039" zur Administration der Karte in dem Verzeichnis "Programme" auf der Festplatte des PCs. Hierunter wird das Verzeichnis "hopf PCI Karte 6039 DCF77" mit den jeweiligen Unterverzeichnissen angelegt.

**Das System muss zum Abschluss der Installation neu gestartet werden, damit alle Änderungen übernommen werden.**

Über "Start/Programme/hopf PCI Karte 6039 DCF77" können auf alle zum Betrieb der Karte notwendigen Programme und auch Dokumentationen zugegriffen werden.

Die Uhr ist jetzt betriebsbereit und kann mit dem Serviceprogramm **HOPF6039.EXE** eingestellt und überprüft werden. Zur Synchronisation des Rechners wurde das Programm **SYNCPROG.EXE** der Gruppe Autostart hinzugefügt. **SYNCPROG.EXE** kann über das Programm **SYNCUPD.EXE** konfiguriert werden.

#### **3.1.2 Windows NT/2000 Treiber**

#### Windows NT ab 3.51, 4.0 mit Service Release 1-6:

Unter Windows NT wird die neue Karte nicht automatisch erkannt. Für den einwandfreien Betrieb der Karte ist nur die korrekte Installation der Software erforderlich.

Sie kontrollieren die korrekte Installation über folgenden vorhanden Eintrag in der Registry:

#### **HKEY\_LOCAL\_MACHINE/SYSTEM/CurrentControlSet/Services /h clk6039**

In der Geräteliste der Systemsteuerung erscheint nach erfolgreicher Installation der Uhrenkarte der Eintrag

#### "**hopf radio clock hardware gestartet**".

#### Windows 2000:

Nachdem die Karte in den PC eingesteckt wurde und dem anschließenden Start von Windows, findet das System ein neues PCI-Device und verlangt nach passenden Treibern.

#### **Hardware**

Der Treiber für die neue Karte befindet sich auf der CD (6039- Treiberdisketten) im Verzeichnis "**DRIVER\_2000**". Dort ist die INF-Datei auszuwählen, damit die Karte im System integriert wird. Die anschließende Aufforderung, das System neu zu starten, kann ignoriert werden, da die Software für die Karte noch nicht installiert wurde.

Die Installation kann im Gerätemanager überprüft werden. Dort muss ein Eintrag **Time Synchronization Devices GPS/DCF77** mit dem Unterverzeichnis **ATLSoft Driver for hopf 6039 PCIClock** vorhanden sein.

#### **Software**

Die Installation der Software erfolgt analog zu Windows 95/98. Unter Windows NT/2000 wird zusätzlich der Dienst "**hopfserv**" installiert.

**Das System muss zum Abschluss der Installation neu gestartet werden, damit alle Änderungen übernommen werden.**

Die Uhr ist jetzt betriebsbereit und kann mit dem Serviceprogramm **HOPF6039.EXE** eingestellt und überprüft werden. Die Synchronisation des Rechners wird durch den Service **HOPFSERV.EXE** durchgeführt.

#### **3.1.3 Deinstallation der Software**

Die Software der Uhrenkarte lässt sich über die Systemsteuerung unter dem Punkt Software deinstallieren. Alternativ dazu kann auch die Datei **UNWISE.EXE** aus dem Installationsverzeichnis ausgeführt werden.

## **4 Serviceprogramm**

#### **4.1.1 Administration der Uhrenkarte**

Das Programm **HOPF6039.EXE** dient zur Inbetriebnahme und Kontrolle der Uhrenkarte. Sie können folgende Aufgaben damit durchführen:

- Uhrzeit und Datum setzten
- Antenne ausrichten
- Die Zeitzone einstellen
- Umschaltmechanismus für Sommerzeit programmieren
- Impulsausgänge programmieren
- IRIG-B Ausgänge einstellen
- RS232 Ausgänge einstellen
- DCF77-Simulation und Sync.-Bit
- Version und System Byte
- Reset auslösen

In allen folgenden Feldern der Service-Software können die betreffenden Daten sowohl gesetzt als auch kontrolliert werden.

Die angezeigten Werte entsprechen jeweils den aktuellen Einstellungen der Karte 6039.

Nach der Eingabe von abweichenden Werten muss grundsätzlich die Send-Taste betätigt werden um die Daten zur Uhr zu übertragen.

Die Übernahme der neuen Werte erfolgt z.T. erst nach dem nächsten Minutenwechsel.

Nach der Änderung der Karteneinstellung ist nach dem nächsten Minutenwechsel ein Reset durchzuführen.

#### **4.1.2 Time & Date (Uhrzeit und Datum setzen)**

In dem Feld "Select new Time and Date" wird die lokale Zeitinformation eingegeben. Die Berechnung von UTC erfolgt abhängig von der eingegebenen Differenzzeit. Eine evtl. anstehende Sommerzeit wird zum nächsten Minutenwechsel angezeigt. Das Datum wird durch Anklicken des gewünschten Datums im Kalender des Feldes markiert und nach Betätigen der Send-Taste zusammen mit der eingestellten Zeitinformation zur Uhr übertragen.

Mit einem Klick der linken Maustaste auf das Monatsfeld, erscheint ein Fly-out Menü zur Auswahl des gewünschten Monats. Mit einem Klick der linken Maustaste auf das Jahresfeld kann über die dann erscheinende Schaltfläche das Jahr ausgewählt werden. Mit einem Klick der rechten Maustaste in das Kalenderfeld kann sofort das aktuelle Datum eingestellt werden.

Zum nächsten Minutenwechsel werden die eingegebenen Daten in die Notuhr geladen. Von dort werden sie nach jedem Reset oder einem Spannungsausfall ausgelesen. Ist der Spannungsausfall länger als 3 Tage, werden die Notuhrwerte verworfen.

#### **4.1.2.1 Radio clock information (Zeitanzeige UTC / Local)**

Die interne Zeitinformation (Local und UTC) wird hier angezeigt.

Lokale Zeit = UTC + (Differenz vorzeichenrichtig) + evtl. Sommerzeitoffset

#### **4.1.2.2 Anzeige System Statusbyte**

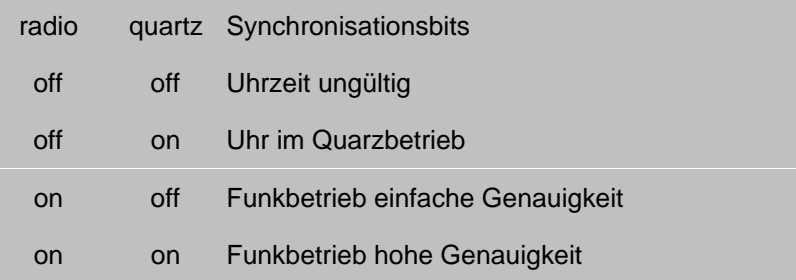

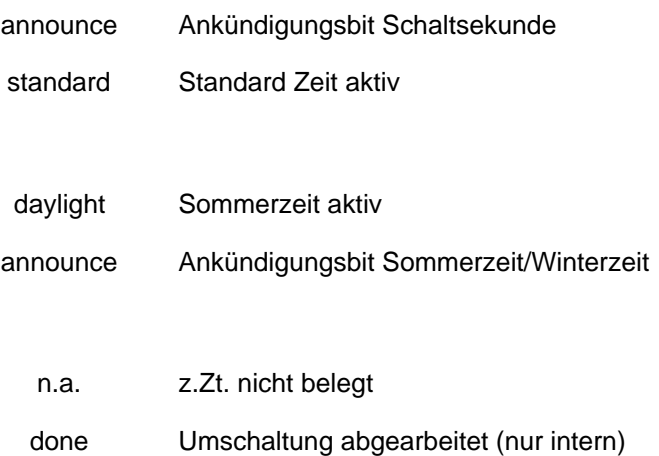

#### **4.1.3 Antenne Alignment - Antenne ausrichten**

Diese Funktion stellt das empfangene DCF77-Signal als Oszillogramm dar.

Im Normalfall reicht es aus, wenn Sie nach Installation der Antenne (der Pfeil auf dem Antennenteller zeigt in Richtung Frankfurt/M) ca. 5 Minuten warten. Die Uhr wird in den meisten Fällen innerhalb dieser Zeit synchronisieren.

Durch den Schalter [**start antenna alignment**] kann die beste Antennenposition ermittelt werden.

Nach dem Start wird die Verstärkung für das DCF77-Signal neu eingestellt. Dieser Vorgang dauert je nach örtlicher Signalfeldstärke etwa 20-30 Sekunden. Auf dem Schirm erscheint das DCF77-Signal-Oszillogramm mit einer Signalabsenkung zu jedem Sekundenwechsel (siehe Bild). Die neu eingestellte Verstärkung wird für die Dauer des Ausrichtprogramms festgehalten (rote Kurve).

Zu jedem Sekundenwechsel sollte das Signal auf ca. 20 Prozent abgesenkt werden (Wellental). Durch langsames Drehen der Antenne wird die beste Empfangsposition ermittelt (max. Wellental). Der Empfang ist ausreichend, wenn die Sekundenimpulse störungsfrei auf dem Bildschirm erscheinen.

Wird nun die Antenne langsam aus der eingestellten Position gedreht, so wird bei richtiger Antennenpositionierung die empfangene Feldstärke kleiner. Dies macht sich in einer kleiner werdenden Signalabsenkung auf dem Bildschirm bemerkbar.

Ist die Antenne genau um 90° dejustiert so darf kein DCF77-Signal mehr vorhanden sein. Aus dieser Minimum-Position wird die Antenne wieder genau um 90° in die optimale Position gedreht.

Im Bild ist ein störungsfreier Empfang dargestellt. Die Absenkungen sind deutlich erkennbar.

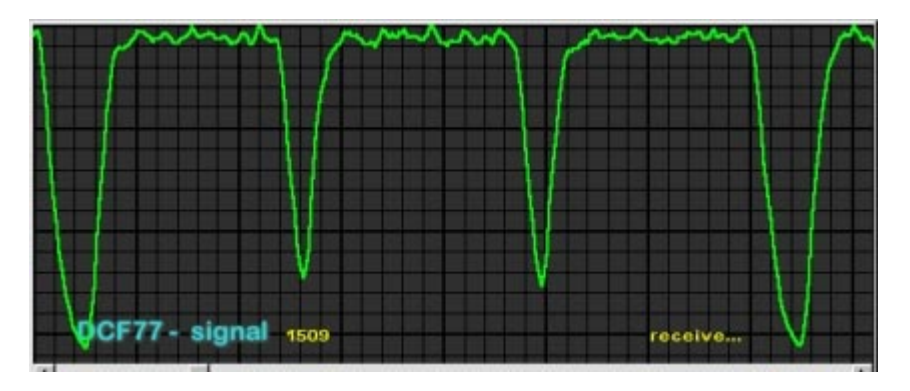

**Bildschirm- bzw. Fernsehgeräte stören den Empfang. Die Antenne sollte deshalb mit einer Distanz von 5-10 m von Störquellen installiert werden.**

In diesem Bild ist ein gestörter Empfang dargestellt. Mit diesem Signal würde keine Synchronisation erfolgen.

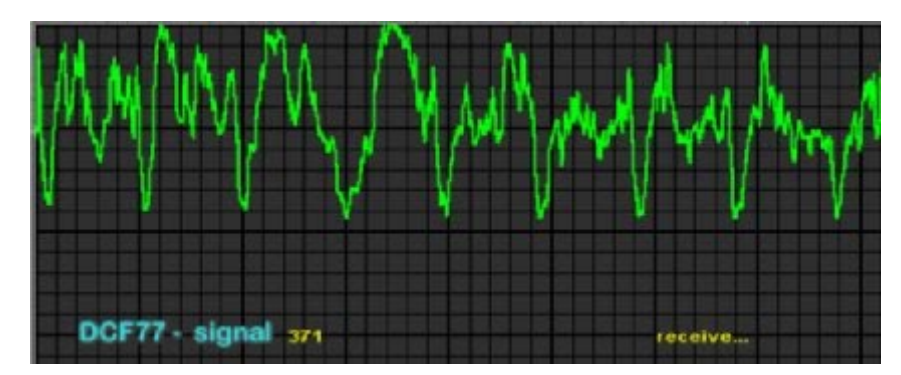

#### **4.1.4 Timezone (Differenzzeit UTC/Local setzen)**

Die Uhr kann mit einer anderen als der von DCF77 ausgestrahlte Zeitzone arbeiten. Je nach Einstellung im Systembyte wird die empfangene Zeit nur zur Errechnung von UTC (Universal Time Coordinated) herangezogen. Die UTC-Zeit wird dann mit dem in diesem Dialog angegebenen Offset gebildet (siehe auch Systembyte).

Die Differenz wird in Stunden und Minuten zu UTC (Universal Time Coordinated) eingegeben. Mit der Angabe [east] oder [west] wählen Sie die Richtung der Zeitverschiebung.

Beispiel:

- Moskau Local Time hat die Differenz von 02.00h east
- Lissabon Local Time hat die Differenz von 00.00h west

Die Differenz zwischen UTC und Local Time bleibt konstant. Bei aktivierter Sommerzeit addiert die Uhr eine Stunde Offset zur Local Time.

Nach erfolgter Eingabe wird die UTC-Zeit durch Bilden der Differenz zur aktuellen lokalen Zeit neu berechnet. Da der Uhrenstatus dabei auf Null gesetzt wird, sind nach dem Setzen der Differenzzeit Uhrzeit und Datum neu einzugeben, oder eine Neusynchronistation der Uhr abzuwarten.

In der oberen Fensterhälfte werden die aktuellen Rechnereinstellung sowie die eingestellte Zeitzone angezeigt.

#### **4.1.5 Daylight Saving Time (Sommerzeitumschaltung)**

Im Modus "DCF77-Sim nicht im MESZ-Raum" sowie im Modus "Nebenuhr nicht im MESZ-Raum" kann die Uhr mit einer anderen als der von DCF77 ausgestrahlten Sommerzeit arbeiten (Einstellungen hierzu siehe Kap.:4.8 Version, Systembyte).

In diesen Modi können Umschaltzeitpunkte für die Umstellung der lokalen Zeit auf Sommerzeit gesetzt werden. Um diese Werte zu setzen ist das Feld "Automatically set Daylight Saving Time" zu aktivieren.

In der Zeile **start day** wird der Startzeitpunkt für die Sommerzeit angegeben. Die Zeile **end day** bezeichnet den Endzeitpunkt für die Sommerzeit. Die Umschaltung kann wahlweise am ersten, zweiten, dritten, vierten oder letzten Wochentag im Monat erfolgen. Zusätzlich ist eine Zeitangabe in Stunden erforderlich.

Nach Eingabe der Werte ist die "Send to Clock" Taste zu betätigen.

Die Berechnung des genauen Umschaltdatums aus den eingegebenen Werten erfolgt zum nächsten Minutenwechsel.

Diese Werte werden für alle nachfolgenden Jahre automatisch berechnet und im Bereich "change over date" angezeigt.

Wird keine Umschaltung gewünscht, ist das Feld "Automatically set Daylight Saving Time" zu deaktivieren.

#### **4.1.6 Serial Interface (RS232 Schnittstelle)**

Die DCF77-Funkuhr ist mit einer seriellen RS232c (V.24) Schnittstelle ausgerüstet. Die Schnittstelle kann zur Übertragung von Zeittelegrammen an andere Rechner benutzt werden.

Die über DCF77 empfangene Zeit- und Datumsinformation kann in verschiedenen Datentelegrammen mit Angabe des internen Status der Uhr über die Schnittstellen ausgegeben werden. Der Anwender hat damit die Möglichkeit angeschlossene Rechenanlagen mit der atomgenauen Zeit zu synchronisieren. Der jeweils gewünschte Ausgabezeitpunkt, die Zeitinformation und die verwendeten Steuerzeichen sowie der gewünschte Datenstring können durch Angaben in diesem Dialog gewählt werden.

Dieses Menü bietet die Möglichkeit, die Konfiguration der seriellen Schnittstelle und des Datentelegramms einzusehen bzw. zu verändern.

Die Daten werden in ASCII als BCD Werte gesendet und können mit jedem Terminalprogramm dargestellt werden (Beispiel: TERMINAL.EXE unter Windows). Folgende Steuerzeichen aus dem ASCII-Zeichensatz werden u.U. im Telegrammaufbau verwendet:

- \$20 = Space (Leerzeichen)
- $$0D = CR$  (carriage return)
- $$0A = LF$  (line feed)
- $$02 = STX$  (start of text)
- $$03 = ETX$  (end of text)

Nach der gewünschten Eingabe muss die [send to clock] Taste betätigt werden. Damit werden die neuen Parameter in die Uhr übertragen. Nach erfolgreicher Übertragung der Parameter erscheinen die Daten mit den aktuellen Einstellungen nach einigen Sekunden wieder in den Dialogfeldern. Die geänderten Parameter machen sich erst nach dem nächsten Minutenwechsel oder einem Reset bemerkbar.

Damit ist die Einstellung abgeschlossen.

Das Feld "Serial Out 2" ist z.Zt. ohne Funktion.

#### **4.1.7 Impulsausgänge**

Das Uhrenmodul verfügt über drei Impulsausgänge und optional über einen IRIG-B Ausgang (siehe Anschlussbelegung im Anhang).

Die Impulsausgänge sind frei programmierbar.

Funktionen der Impulsausgänge:

- DCF77- Simulation
- DCF77- Simulation invertiert

Als DCF77-Simulation wird an dem betreffenden Impulsausgang die lokale Zeitinformation in einem Datentelegramm ausgegeben. Diese Einstellung dient der Synchronisation weiterer DCF77 Funkuhren mit 1 Hz Takt Eingang wie z.B. hopf 6036, 4980. Das Signal kann wahlweise invertiert ausgegeben werden. Die Einstellungen für time information und cycle time sind deaktiviert.

- Zyklische Impulse innerhalb 24 Stunden
- Zyklische Impulse innerhalb 24 Stunden invertiert

In diesem Mode werden zyklische Impulse mit einstellbarer Impulsbreite am Ausgang erzeugt. Folgende Impulsabstände sind möglich:

- alle 1, 2, 3, 4, 6, 8, 12, 24 Stunden
- alle 1, 2, 3, 4, 5, 6, 10, 12, 15, 20, 30 Minuten
- alle 1, 2, 3, 4, 5, 6, 10, 12, 15, 20, 30 Sekunden

Die Eingaben für Tag, Monat und Jahr sind abgeschaltet. Die Impulslänge ist im Bereich von 10-2550 msec in 10 msec Schritten wählbar. Die Impulslänge sollte die Zykluszeit nicht überschreiten, da ansonsten der Ausgang dauernd durchgeschaltet bleibt. Die Signalausgabe kann invertiert werden.

- Impuls pro Tag oder Datum (mode pulses one shot)
- Impuls pro Tag oder Datum invertiert (mode pulses one shot inverted)

Dieser Mode erzeugt entweder einen einmaligen Impuls pro Tag oder eine einmalige datumsabhängige Schaltzeit am Ausgang. In den Feldern (Stunde, Minute Sekunde) wird der Ausgabezeitpunkt des Impulses eingestellt. Ist in den Feldern "**day**" und "**month**" der Wert "**00**" selektiert, so wird der Ausgang jeden Tag zur eingestellten Zeit geschaltet. Andernfalls wird nur zum eingestellten Datum durchgeschaltet.

Die Impulslänge ist im Bereich von 10-2550 msec in 10 msec Schritten wählbar. Die Signalausgabe kann invertiert werden.

Der Sychronisationsstatus kann zusätzlich anhand der LED auf der Frontblende überprüft werden (Blinken der LED im 2Hz-Takt bedeutet: die Uhr ist in Quarzbetrieb; Blinken der LED im Sekundentakt bedeutet: die Uhr ist im Funkbetrieb).

• Systeminformation

Ist die Karte eingeschaltet, ist der Ausgang gegen Masse durchgeschaltet. Im ausgeschalteten Zustand ist der Ausgang hochohmig.

• Synchronisations-Informationen

Wenn das Funkbit gesetzt ist, wird dieser Ausgang gegen Masse durchgeschaltet. Bei Empfangsausfall oder nach Ablauf der Time-out Zeit wird der Ausgang hochohmig geschaltet.

#### **4.1.8 IRIG-B Output**

An der oberen BNC-Buchse wird ein **IRIG-B** Signal ausgegeben (**I**nter-**R**ange **I**nstrumentation **G**roup standard time distribution signal **B**). Dieses in den USA weit verbreitete Signal wird benutzt um Geräte im Audio- / Video Bereich zu synchronisieren. Aber auch einige Rechnersysteme wie beispielsweise **Sun SPARCstation** haben **IRIG-B** Eingänge.

Die Trägerfrequenz beträgt 1 kHz. Die Amplitude ist auf 2 Vss an 600 Ohm fest eingestellt. Das Tastverhältnis der Trägerabsenkung beträgt 1:3. Der minimale Anschlusswiderstand darf 50 Ohm nicht unterschreiten. Bei 50 Ohm sinkt die Amplitude auf ca. 1,8 Vss ab.

Mit den Schaltern "**UTC**" und "**Local Time**" wird die Zeitbasis für die **IRIG-B** Ausgabe gewählt.

Binäre Sekunden = off (z. Zt. nicht implementiert)

Afnor-Code (z. Zt. nicht implementiert)

#### **4.1.9 DCF77-Pulse / Sync.-Bit**

Unter diesem Menüpunkt wird die Ausgabe der DCF77-Simulation und des Funkbits konfiguriert.

Der Sender DCF77 strahlt ein Telegramm aus, das mit einem Bit pro Sekunde die Zeitinformation übermittelt. Die 100 bzw. 200 msec langen Impulse (Absenkung der Amplitude) kodieren die digitale Information (0/1). Die schmalbandigen Antennen einiger Funkuhren verfälschen die Dauer der Absenkung und der nachgeschaltete Empfänger ist aus diesem Grund auf andere Impulslängen abgestimmt.

Die Breite der Low- und Highimpulse für die DCF77-Simulation kann für die Synchronisation solcher Fremdprodukte mit diesem Dialog justiert werden.

Mit der Einstellung "**DCF77 Time Out after [minutes]**" kann die Ausgabe der DCF77- Simulation bei Wechseln in den Quarzbetrieb nach der eingestellten Zeit (2-254 Minuten) abgeschaltet werden.

D.h. auch bei gestörtem Funkempfang wird für die Dauer des eingestellten time out die DCF77-Simulation ausgegeben. So können Folgegeräte auch bei kurzzeitigem Empfangsausfall weiterhin synchron betrieben werden.

Ist der Wert auf 255 gesetzt, wird die Simulation nicht abgeschaltet (unendliche Simulation). Diese Einstellung wirkt sich auf eine evtl. eingestellte DCF77-Simulation an den Optokopplern sowie auf die Status LED in der Frontblende aus.

Die Weitergabe der Information "**Funk**" (Umschaltung von Funk- auf Quarzbetrieb) kann mit dem Scroller der Gruppe "**Sync-Bit Time Out after [minutes]**" mit einer Verzögerung im Bereich 2-254 Minuten versehen werden. Ist der Wert auf 255 gesetzt wird die Information "**Funk**" ständig weitergegeben. Dieser Mechanismus wirkt auf die Übertragung des Synchronisationsstatus in den ausgegebenen Datentelegrammen der seriellen Schnittstelle und auf ein evtl. eingestelltes Funkbit (Sync.-Information) an den Optokopplern.

#### **4.1.10 Version, Systembyte**

Dieser Dialog zeigt die Einstellungen des Systembyte, Softwareversion der Uhrenkarte und den Empfängertyp. Hier werden wichtige Einstellungen für die Betriebsart der Uhrenkarte vorgenommen. Folgende Bitpositionen haben derzeit eine Bedeutung:

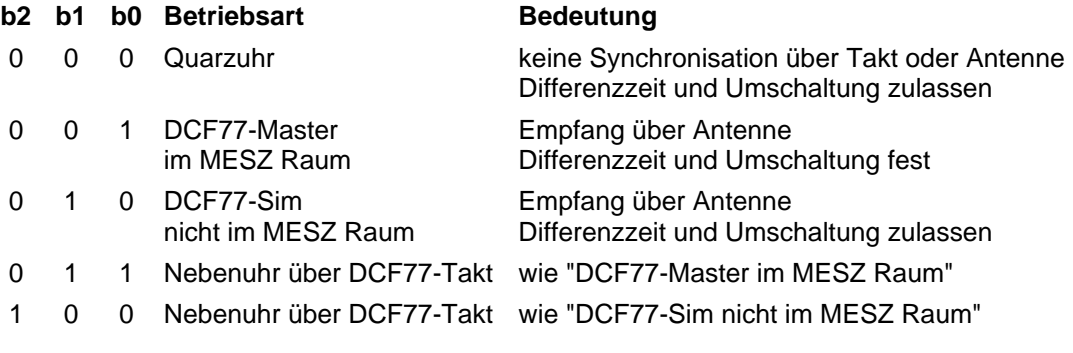

- Bit  $3 = 0$  z.Zt. ohne Funktion
- Bit  $3 = 1$  z.Zt. ohne Funktion

Bit  $4 = 0$  DCF77-Simulation = Local Time Bit  $4 = 1$  DCF77-Simulation = Universal Time Coordinated (UTC)

Bei Synchronisation der Uhrenkarte über den DCF77 Takteingang können LOWaktive wie HIGH-aktive Impulse verwendet werden. Die Kennung erfolgt automatisch.

Mit dem Systembyte lassen sich auch individuelle Sonderprogrammlösungen schalten

#### **4.1.11 Reset**

Mit dieser Funktion wird ein Neustart der Uhr ausgelöst. Nach der Eingabe von geänderten Einstellungen muss grundsätzlich nach dem nächsten Minutenwechsel nach der Werteeingabe ein Reset ausgelöst werden.

## **5 Rechnersynchronisation**

#### **5.1.1 Synchronisation unter Win 95/98**

Die Synchronisation des Rechners erfolgt nach dem Start von "**SYNCPROG.EXE**" in voreingestellten Intervallen von 60 Sekunden. Nach dem Programmstart erscheint in der Statuszeile unten rechts neben der Systemzeit ein grünes Uhrensymbol. Durch Doppelklick auf dieses Uhrensymbol erscheint das Statusfenster von "**SYNCPROG.EXE**". Hier können die Bedingungen eingesehen werden, unter denen Ihr Rechner synchronisiert wird:

- Date/time: aktuelle Uhrzeit der Uhrenkarte zur Synchronisation mit dem Rechner.
- Diff.-time: relatives Maß für den Zeitfehler einer Echtzeitanwendung unter Windows 95/98. Sollte bei einer Zykluszeit von 60 Sekunden den Bereich ± 20 msec nicht überschreiten. Windows 95/98 besitzt keinen Mechanismus zum Nachregeln der internen Uhrzeit, deshalb sollte bei zeitkritischen Anwendungen das Betriebssystem Windows NT mit den entsprechenden Uhrentreibern eingesetzt werden.
- Status Information in "hex" ist der hexadezimale Uhrenstatus. Eine genaue Beschreibung erhalten Sie im Handbuch der Uhrenkarte.
- Announcment daylight saving time and leap second ist der Ankündigungsmechanismus der Uhrenkarte für eine Zeitzonenumschaltung bzw. das Einfügen einer Schaltsekunde. Das Programm nutzt diesen Mechanismus um bei einer Umschaltung das System sofort zu synchronisieren.

Durch Anklicken des Uhrensymbols mit der rechten Maustaste oder unter "adjustments" in der Menüleiste des Statusfensters erreichen Sie ein Menü, von dem aus Sie den Synchronisationsprozeß beenden bzw. das Statusfenster ausblenden können.

Nach einem Neustart des Programms wird der Rechner einmalig gestellt. Die Synchronisation erfolgt nur, wenn die eingebaute Uhrenkarte min. eine gültige Quarzzeit signalisiert.

Die Genauigkeit der Synchronisation ist abhängig von der gewählten Zykluszeit und eingesetztem Betriebssystem. Unter Windows 95/98 Systemen ca. ± 55 msec und Windows NT  $\pm$  1 msec.

Die Synchronisation erfolgt mit der lokalen Zeit der Funkuhr. Dabei werden folgende Informationen aus der Uhr ausgelesen und an das Betriebssystem weitergegeben.

- Lokale Zeit
- Offset UTC/local
- Sommerzeit aktiv

**WICHTIG**: Im Uhrzeit Setzen Dialog des Rechners muss unter Zeitzone der Eintrag "**Uhr automatisch auf Sommer- /Winterzeit umstellen**" deaktiviert werden. Diese Einstellungen werden von **SYNCPROG.EXE** übernommen.

#### **5.1.1.1 Ändern der Einstellungen von SYNCPROG.EXE**

Beim ersten Start wird das Synchronisationsprogramm "**SYNCPROG.EXE**" automatisch mit Standardwerten initialisiert:

- Synchronisation alle 60 Sekunden
- Synchronisation auch im Quarzbetrieb
- Programm nicht mit Windows starten

Diese Werte können Sie mit dem Menübefehl **Setup SyncProg** entsprechend Ihren individuellen Erfordernissen einstellen:

- **Enable autostart** Wenn diese Option aktiviert ist, startet "**SYNCPROG.EXE**" automatisch, wenn Windows neu gestartet wird.
- **Synchronize if radio** Wenn diese Option aktiviert ist, wird eine Synchronisation nur im Funkbetrieb durchgeführt.
- **Synchronisation cycle time** In diesem Feld können Sie die Synchronisationsintervalle im Format STD:MIN:SEC festlegen.

Die Checkbox "**synchronization active**" zeigt an ob **SyncProg** gerade aktiv ist.

#### **5.1.2 Synchronisation unter Windows NT/2000**

**HOPFSERV.EXE** ist ein Service für Windows NT und Windows 2000 zum Stellen der Systemzeit mit einer hopf\_Funkuhr 6039. Das Programm benutzt zur Synchronisation den SystemAdjustCounter (Mechanismus zum Beschleunigen der Rechneruhr in 100 nsec Schritten). Dadurch wird ein hartes Stellen der Rechnerzeit vermieden und die Kontinuität der internen Zeitskala bleibt erhalten (wichtig bei Anwendungen die mit Zeitstempeln arbeiten wie z.B. SQL Datenbanken).

#### **5.1.2.1 Konfiguration/Einstellmöglichkeiten**

Der Service wird mittels der Datei **HOPFSERV.INI** konfiguriert. Die Datei kann mit jedem ASCII Editor bearbeitet werden und bietet folgende Einstellmöglichkeiten:

Synchronisation im Quarzbetrieb

- **StatusQ = TRUE** System wird auch im Quarzbetrieb der Uhrenkarte sysnchronisiert
- **StatusQ = FALSE** System wird im Quarzbetrieb der Uhrenkarte nicht sysnchronisiert

#### Ausgabe von Statusmeldungen in die Ereignis-Logdatei

- **Report = TRUE** Meldungen werden ausgegeben
- **Report = FALSE** keine Ausgabe

folgende Meldungen werden immer ausgegeben:

clock sync.-service start normal! Startmeldung

folgende Meldungen werden nur bei (Report = TRUE) ausgegeben:

"clock sync.-service running with quartz time greater x Min." Uhr hat seit x min. kein Empfang "settime : Date xx. xx. xxxx Time: xx:xx.xxx Sta: xx " System wurde mit angegebener Zeit "hart" synchronisiert, diese Meldung sollte nur nach dem Starten des Service erscheinen

**Die Einträge können mit dem Evenlog Viewer eingesehen werden.**

#### Meldung über Empfangsausfall

- AlarmTime =  $x$  (min. 1 Minute, max. 65535 Minuten)
- Wenn hier kein Wert eingegeben wird, erfolgt die Meldung nach 30 Minuten.

Nach jeder Änderung muss **HOPFSERV.EXE** aktualisiert werden. Dazu starten Sie die Stapeldatei **HOPFSERVSTOP.BAT**, um den Dienst zu entfernen. Anschließend installieren Sie den Dienst mit der Stapeldatei **HOPFSERVSTART.BAT** neu. Diese Stapeldateien ermöglichen Ihnen, nur **HOPFSERV.EXE** zu deinstallieren bzw. zu installieren. Sie können die korrekte Installation überprüfen, indem Sie in der Registry den Eintrag **HOPFSERV** unter

#### **HKEY\_LOCAL\_MACHINE/SYSTEM/CurrentControlSet/Services**

feststellen. Nach diesem Vorgang muss der Dienst entweder in der Systemsteuerung erneut aktiviert oder der Rechner gebootet werden!

#### **5.1.2.2 Synchronisation**

Die Synchronisation erfolgt mit der lokalen Zeit der Funkuhr. Dabei werden folgende Informationen aus der Uhr ausgelesen und an das Betriebssystem weitergegeben.

- UTC
- Offset UTC/local
- Sommerzeit aktiv

**WICHTIG**: Im Uhrzeit Setzen Dialog des Rechners muss unter Zeitzone der Eintrag "**Uhr automatisch auf Sommer- / Winterzeit umstellen**" deaktiviert werden. Diese Einstellungen werden von **HOPFSERV.EXE** übernommen.

Das Rechnersystem wird unter folgenden Voraussetzungen von der Uhrenkarte synchronisiert:

- Die Uhr muss eine "gültige" Zeit haben
- Die Rechneruhr wird nur nach dem Booten/Sychronisieren "hart" gestellt, danach wird die Systemzeit mittels Nachstellen des SystemAdjustmentCounter in Schritten von 100 nsec nachgeregelt (fuzzy control).

Wenn die Rechnerzeit manuell verändert wird kann es deshalb unter Umständen mehrere Minuten dauern bis der Synchronisationsprozess den Rechner erneut "hart" stellt.

Beim manuellen Setzen der Uhrzeit unter Windows NT 3.51 muss die Zeit bis in die Sekunde verstellt werden.

## **6 RS232 Schnittstelle**

#### **6.1.1 RS232 Schnittstelle Standardtelegramme**

Es werden einige Datentelegramme als Standard-Zeittelegramme unterstützt:

- hopf 6021
- hopf\_6021 with year 2000
- Siemens SINEC H1
- T-String
- Master/Slave

Kundenspezifische Datentelegramme sind auf Anfrage möglich.

Zur Zeit ist nur das Datentelegramm "**hopf 6021**" implementiert.

#### **Serielles Anfragen:**

Diese Funktion ist zur Zeit nicht verfügbar.

#### **6.1.2 Datentelegramm 6021 Uhrzeit und Datum**

#### **Zeichennr.: Bedeutung**

- 1 STX (Start of Text)<br>2 Status (interner Zus
- Status (interner Zustand der Uhr)
- 3 Wochentag (1=Montag ... 7=Sonntag)
- Bei UTC-Zeit wird Bit 3 im Wochentag auf 1 gesetzt
- 4 10er Stunden
- 
- 5 1er Stunden<br>6 10er Minuter
- 6 10er Minuten
- 7 1er Minuten<br>8 10er Sekund 8 10er Sekunden<br>9 1er Sekunden
- 1er Sekunden
- 10 10er Tag
- 
- 11 1er Tag<br>12 10er Mo
- 12 10er Monat<br>13 1er Monat
- 13 1er Monat<br>14 10er Jahr 10er Jahr
- 15 1er Jahr
- 16 LF (Linie Feed)
- 17 CR (Carriage Return)
- 18 ETX (End of Text)

#### **6.1.3 Datentelegramm 6021 nur Uhrzeit**

## **Zeichennr.: Bedeutung**<br>1 STX (Start of

- 1 STX (Start of Text)<br>2 10er Stunden
- 
- 2 10er Stunden<br>3 1er Stunden
- 3 1er Stunden<br>4 10er Minuter
- 4 10er Minuten<br>5 1er Minuten
- 5 1er Minuten<br>6 10er Sekund
- 6 10er Sekunden<br>7 1er Sekunden 1er Sekunden
- 8 LF (Linie Feed)
- 9 CR (Carriage Return)
- 10 ETX (End of Text)

#### **6.1.3.1 Status- und Wochentagnibble im Datentelegramm 6021**

Das zweite und dritte ASCII-Zeichen im Telegramm beinhalten den Status und den Wochentag. Der Status wird binär ausgewertet. Aufbau dieser Zeichen:

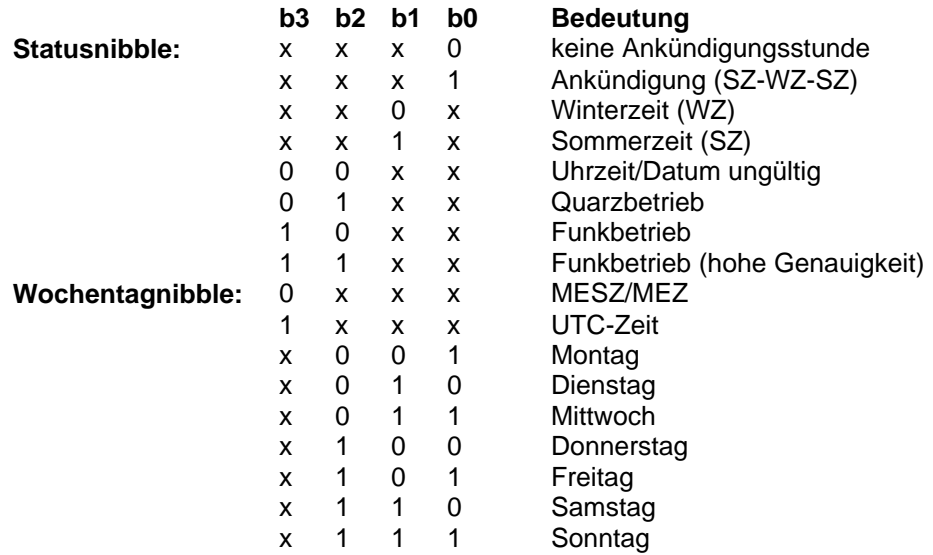

#### **6.1.3.2 Beispiel eines gesendeten Datentelegramm 6021**

(STX)E3123456170496(LF)(CR)(ETX)

- Funkbetrieb (hohe Genauigkeit)
- Sommerzeit
- keine Ankündigung
- Es ist Mittwoch 17.04.96 12:34:56 Uhr.
- ( ) ASCII-Steuerzeichen z.B. (STX)

### **6.1.4 Datentelegramm 6021 String 2000**

Der Aufbau des Datentelegramms ist identisch mit dem Standard String 6021 und unterscheidet sich nur durch die Datenstellen Jahrhundert Zehner und Einer.

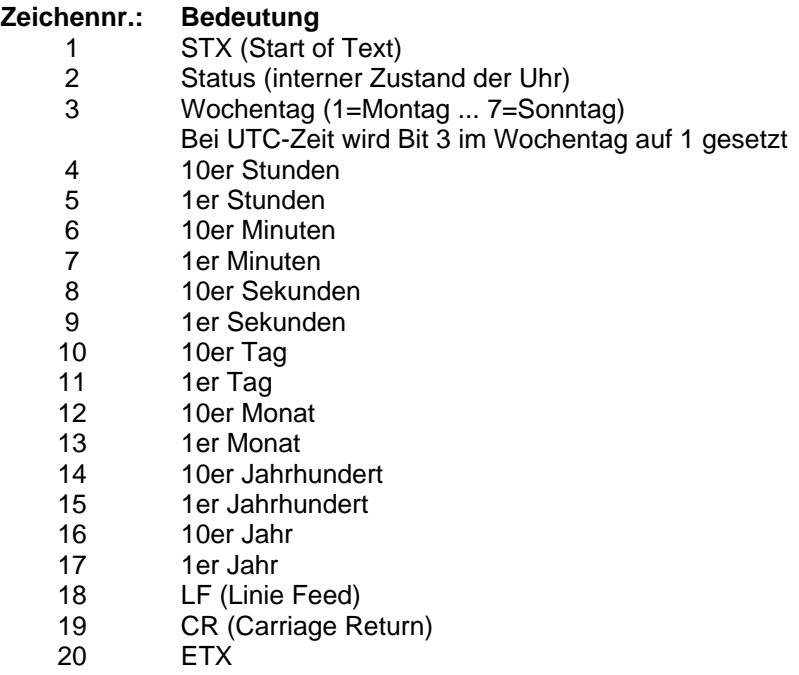

#### **6.1.4.1 Datentelegramm 2000 Status- und Wochentagnibble**

Das zweite und dritte ASCII-Zeichen beinhalten den Status und den Wochentag.

Der Status wird binär ausgewertet. Aufbau dieser Zeichen:

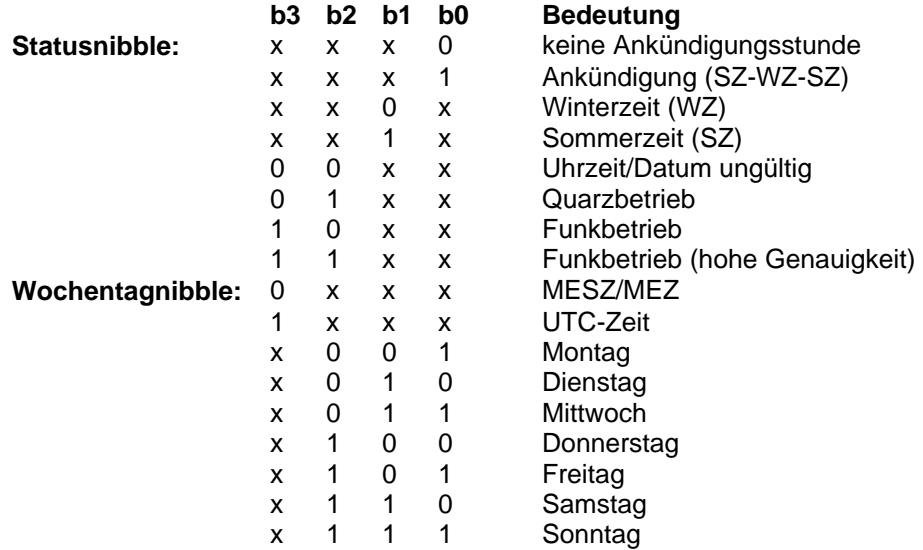

#### **6.1.4.2 Beispiel eines gesendeten Datenstring 2000**

(STX)E312345603011996(LF)(CR)(ETX)

- Funkbetrieb (hohe Genauigkeit)
- Sommerzeit
- keine Ankündigung
- Es ist Mittwoch 03.01.1996 12:34:56 Uhr.
- ( ) ASCII-Steuerzeichen z.B. (STX)

#### **6.1.5 Datentelegramm SINEC H1**

Die Steuerzeichen STX und ETX werden nur übertragen wenn die Ausgabe mit Steuerzeichen eingestellt wurde. Andernfalls entfallen diese Steuerzeichen. Bei der Einstellung ETX verzögert wird das letzte Zeichen (ETX) genau zum nächsten Sekundenwechsel übertragen.

Bei diesem Telegramm wird eine Ausgabe durch Senden des ASCII Zeichen "?" ausgelöst.

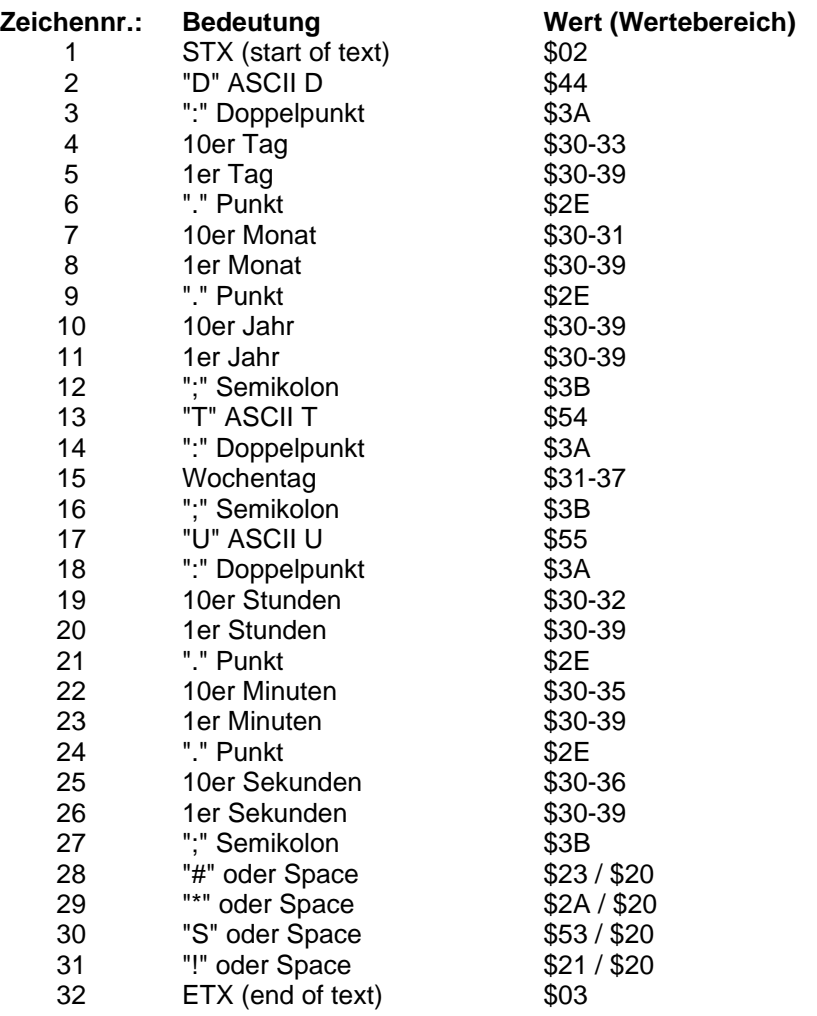

#### **6.1.5.1 Status im Datentelegramm SINEC H1**

Die Zeichen 28-31 im Datentelegramm SINEC H1 geben Auskunft über den Synchronisationsstatus der Uhr.

#### **Hierbei bedeuten:**

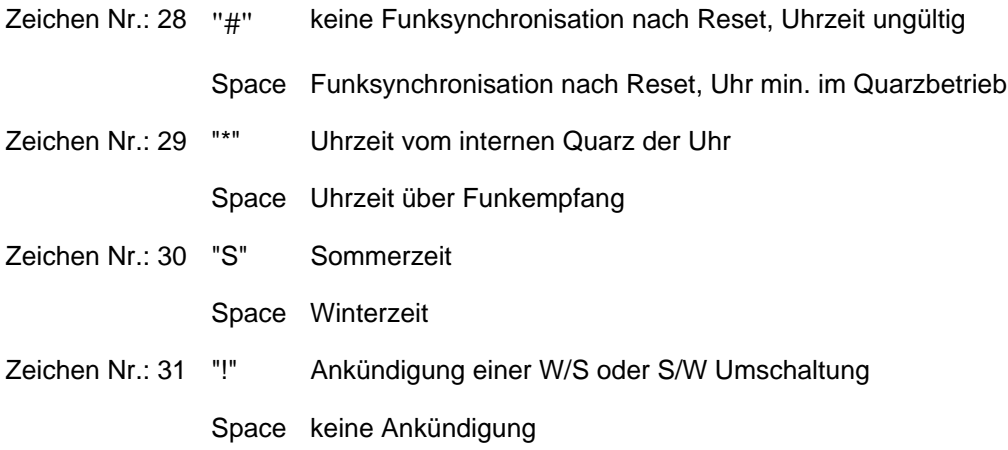

#### **6.1.5.2 Beispiel eines gesendeten Datenstring SINEC H1**

 $(STX)D:03.01.96;T:3;U:12.34.56;$  \_ \_ \_ \_ (ETX) ( \_ ) = Space

- Funkbetrieb
- keine Ankündigung
- Winterzeit
- Es ist Mittwoch 03.01.96 12:34:56 Uhr

#### **6.1.6 Datentelegramm T-String**

Der T-String kann mit allen Modi (z.B. forerun oder "last control character on the second change") gesendet werden.

Der Datenstring kann mit "T" angefragt werden.

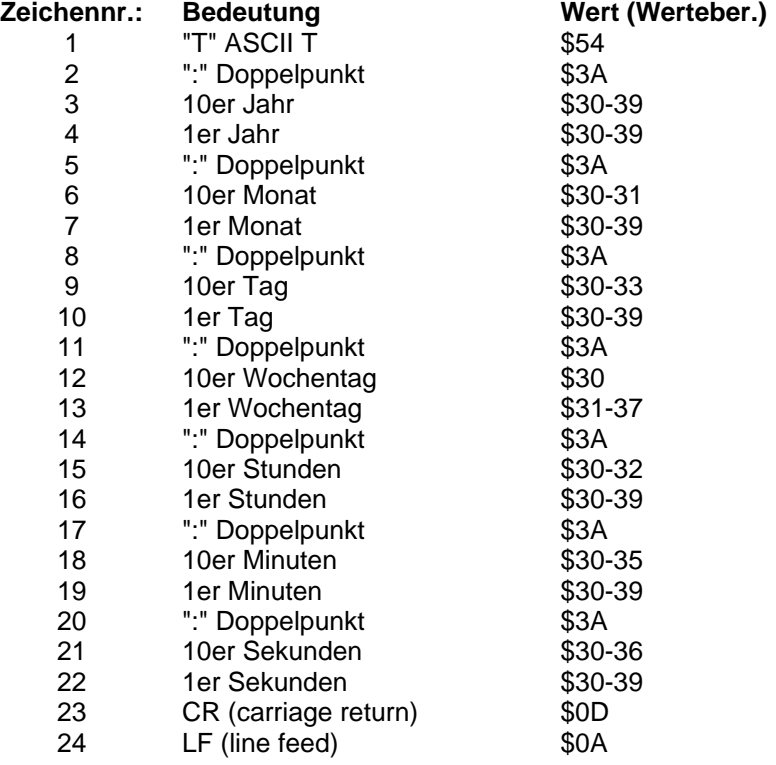

#### **6.1.6.1 Beispiel eines gesendeten Datenstring T-String**

T:96:01:03:03:12:34:56(CR)(LF)

• Es ist Mittwoch 03.01.96 - 12:34:56 Uhr

#### **6.1.7 Datentelegramm Master/Slave**

Mit dem Master/Slave-String können Slave-Systeme auf eine Genauigkeit von ± 0,5 msec mit den Zeitdaten des Mastersystems synchronisiert werden. Der Unterschied zu dem DCF-Slave String besteht darin, daß die Differenzzeit zu UTC mitgesendet wird.

Anschließend an das Jahr wird die Differenzzeit in Stunden und Minuten gesendet. Die Übertragung erfolgt in BCD. Die Differenzzeit kann max. ± 11.59 Stunden betragen.

Das Vorzeichen wird als höchstes Bit in den Stunden eingeblendet.

Logisch "1" = lokale Zeit vor UTC Logisch "0" = lokale Zeit hinter UTC

#### Beispiel:

90.00 Differenzzeit + 10.00 Std. 01.30 Differenzzeit - 01.30 Std.

Der gesamte Datenstring hat folgenden Aufbau:

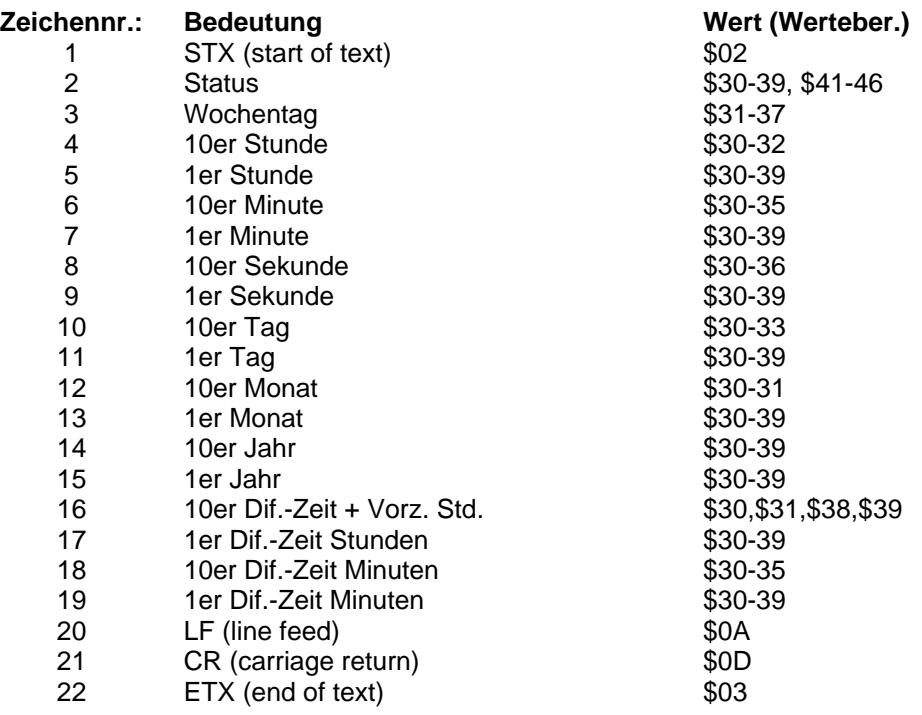

#### **6.1.7.1 Status im Datentelegramm Master/Slave**

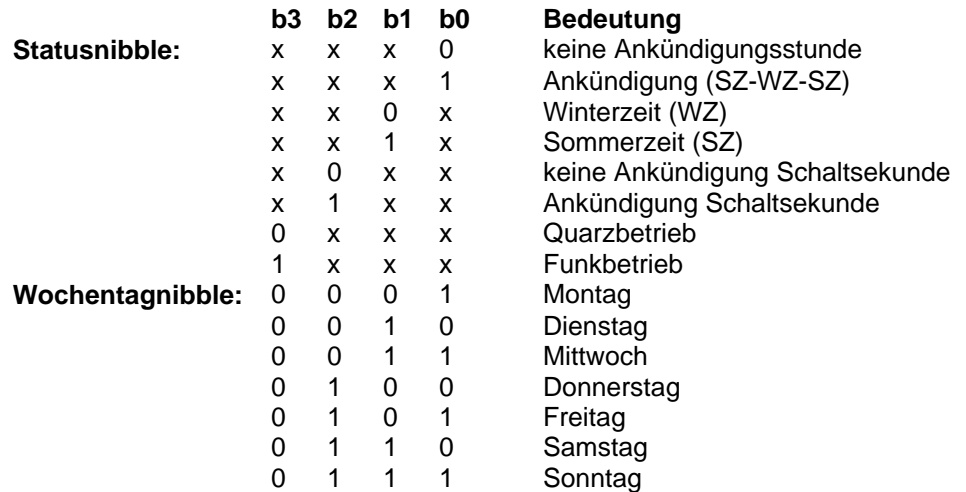

#### **6.1.7.2 Beispiel eines gesendeten Datenstring Master-Slave**

(STX)831234560301968230(LF)(CR)(ETX)

- Funkbetrieb
- keine Ankündigung
- Winterzeit
- Es ist Mittwoch 03.01.96 12:34:56 Uhr
- Die Differenzzeit zu UTC beträgt + 2.30 Std.

#### **6.1.7.3 Einstellung**

Zur Synchronisation der hopf\_Slave-Systeme muß folgende Einstellung eingehalten werden:

- Ausgabe jede Minute
- Ausgabe Sekundenvorlauf
- Ausgabe mit Steuerzeichen
- ETX zum Sekundenwechsel
- 9600 Baud, 8 Bit, 1 Stoppbit, kein Parity
- LF, CR

Bei diesen Einstellungen erfolgt eine optimale Regelung der Zeitbasis in den Slave-Systemen von besser als ± 1 msec und eine Nachregelung des Quarzes für den Freilaufbetrieb auf  $\pm$  1 ppm.

## **7 Einstellungen**

#### **7.1.1 Time Zone**

Im Feld "**Time Zone**" wird die Zeitbasis gewählt, die im Ausgabetelegramm benutzt wird. Bei der Anwahl "**local time**" wird die Zeitinformation (UTC ± Differenzzeit) inkl. eines evtl. vorhandenen Sommerzeitoffset ausgegeben. Die Anwahl von "**UTC**" stellt das Ausgabetelegramm auf **UTC (universal time coordinated)** Weltzeit ein.

#### **7.1.2 Transmission Point**

In der Gruppe "**Transmission Point**" wird der Ausgabezeitpunkt für das Telegramm gewählt. Folgende Einstellungen sind möglich:

- every second = zum Sekundenwechsel
- every minute = zum Minutenwechsel
- every hour = zum Stundenwechsel
- on request = Ausgabe nur nach Anfrage

#### **7.1.3 Baudrate**

In Diesem Dialogfeld stellen Sie eine Baudrate von 150 bis 19.200 Baud ein.

#### **7.1.4 Data Bit Length**

In diesem Dialogfeld wählen Sie zwischen 7 oder 8 Datenbits.

#### **7.1.5 Stop Bit**

In diesem Dialogfeld stellen Sie die Anzahl der Stoppbits ein.

#### **7.1.6 Parity Bit**

In diesem Dialogfeld wählen Sie zwischen geradem, ungeradem oder keinem Parity Bit.

#### **7.1.7 Forerun**

Bei Aktivierung der Einstellung "**yes**" in der Gruppe "**forerun**" wird das ausgegebene Datentelegramm mit einer Sekunde Vorlauf ausgegeben. Diese Einstellung ist in Verbindung mit der Übertragung des Schlusszeichens "**as on time marker**" hilfreich, da erst bei Eintreffen dieses Zeichens das vorhandene Telegramm gültig wird. Auf diese Weise lassen sich angeschlossene Geräte exakt synchronisieren.

#### **7.1.8 Control Character**

Je nach Einstellung werden dem Ausgabetelegramm zu Beginn ein **STX (0x02)** und am Ende ein **ETX (0x03)** zugefügt. Wenn die Einstellung "**as on time marker**" aktiviert wurde, dann wird das Schlusszeichen ETX genau zur Flanke des nächsten Sekundenwechsel übertragen. Ist die Einstellung "**as on time marker with delay**" ausgewählt, wird das Datentelegramm mit einer baudratenabhängigen Verzögerung abgesetzt. Dieser Mechanismus dient zur genauen Berechnung der Zeit im zu synchronisierenden Rechner.

#### **Beispiel:**

Bei der Einstellung **8 Bit, no Parity, 1 Stoppbit** werden für die Übertragung eines Zeichen genau 10 Bit gesendet. Mit **9600 Baud** benötigt ein Zeichen demnach ca. 1 msec für den Transfer. Der auswertende Rechner muss diesen Wert plus die Latentzeit für das Reagieren auf ein empfangenen Zeichen als Offset zur Ermittlung seiner interne Zeit addieren.

#### **Achtung:**

In einigen Datenstrings ist ETX und STX standardmäßig nicht enthalten. In diesen Fällen wird bei der Einstellung "**as on time marker**" das letzte Zeichen zum Sekundenwechsel gesendet (z.B. **T-String** letztes Zeichen **LF**).

#### **7.1.9 Steuerzeichen (CR/LF)**

Die Ausgabe der Steuerzeichen CR (Zeilenumbruch) und LF (Zeilenvorschub) kann in der Gruppe "**(CR/LF)**" vertauscht werden.

## **8 Anschlussbelegung**

Frontblende und Pin-Belegung der 9-poligen SUB-D Buchse

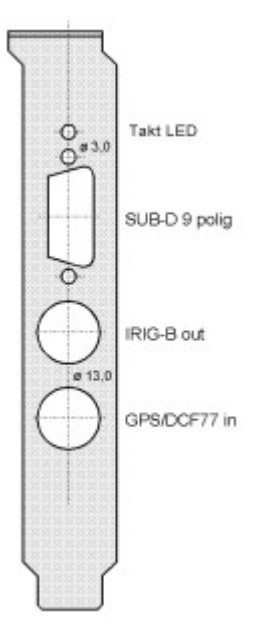

Belegung SUB-D 9-polig

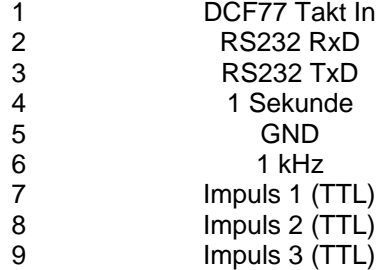

## **9 Abkürzungen**

- **GPS** Global positioning system
- **DCF77** (D) Deutsches (C) Langwellensignal (F) Frankfurt a.M. - (77) Frequenz
- **UTC** Universal time coordinated
- **MEZ** mitteleuropäische Zeit
- **GMT** Greenwitch mean time
- **NTP** Network time protokoll

## **10 Fehlerursachen**

#### **Fehler Empfang**

Es erscheint nach der Installation auch nach mehreren Stunden keine gültige Uhrzeit.

Mögliche Ursachen:

• Die Übertragung des Zeitcode liegt im Langwellenbereich und erfolgt durch Amplitudenmodulation, sie kann daher leicht gestört werden. Zu den vielfältigen externen Störquellen gehören Korona-Entladungen an Hochspannungsleitungen, atmosphärische Störungen wie z.B. Gewitter auf der Übertragungsstrecke zum Empfänger. Bei Gewitter am Senderstandort wird die Abstrahlung für die Dauer des Gewitters ganz eingestellt. Dies kann bis zu einigen Stunden dauern.

Mögliche Ursachen bei Erstinbetriebnahme:

- die Antenne ist nicht optimal ausgerichtet
- das Antennenkabel ist zu lang
- die BNC-Stecker sind schlecht montiert
- das Kabel ist gequetscht oder geknickt
- das Kabel hat den falschen Impedanzwert

Mögliche Ursachen nach erfolgreicher Inbetriebnahme:

- das Kabel ist beschädigt worden
- es gab einen Blitzeinschlag und der Blitzschutz ist defekt
- Antenne defekt
- Empfänger defekt
- Spannungsversorgung defekt

#### **Fehler PCI-Bus**

Wenn das Serviceprogramm meldet: "**keine Uhrenkarte gefunden**" obwohl die Karte im Rechner steckt, oder einige Datenstellen fehlerhafte Werte annehmen dann überprüfen Sie bitte folgendes:

- den korrekten Sitz der Karte im PCI-Bus Steckplatz
- sind die Kontaktflächen der Karte verschmutzt

## **11 Technische Daten**

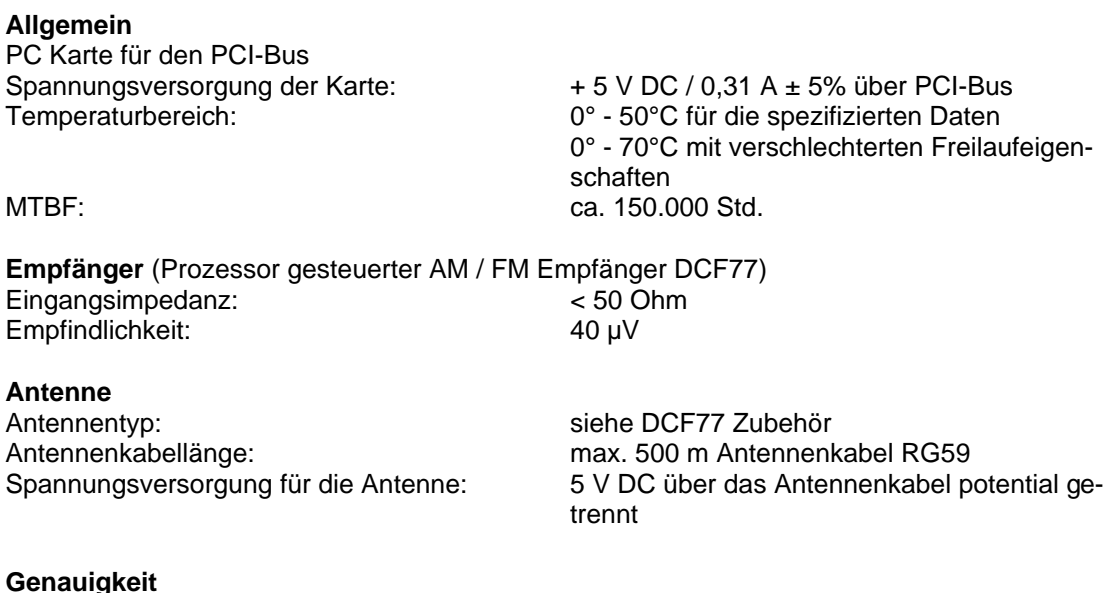

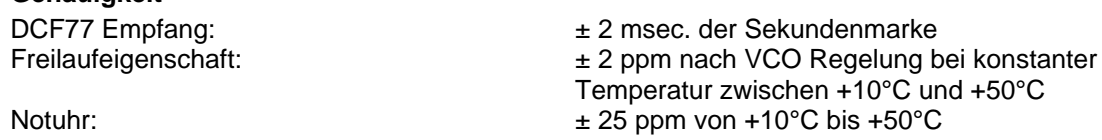

#### **Schnittstellen**

- 1 serielle Schnittstelle RS232
- 3 variable Impulsausgänge im TTL Pegel
- IRIG-B Ausgang: Träger 1kHz, 2 Vss an 50 Ohm
- 1 kHz Takt im TTL Pegel
- DCF77 Takt Eingang

#### **Serielle Schnittstellenparameter**

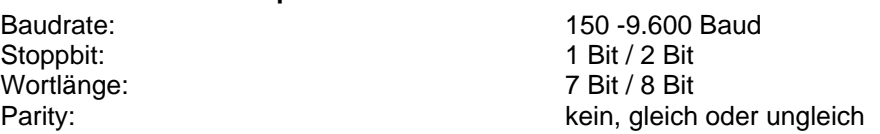